## Coacha updating when a player has signed up and paid for the wrong Session

Occasionally players will sign up for the wrong session, especially when there are two on the same day.

It is easy to sort this.

- Go to the Attendance Register for the session they actually played in
- If they have not already been added add them to that session 1anually

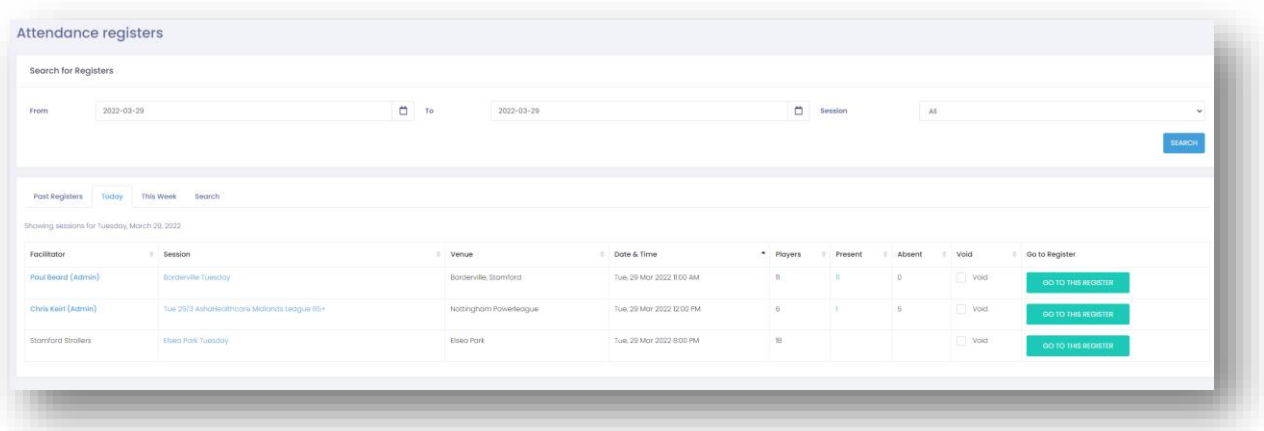

## • Click on the 'Pay' button

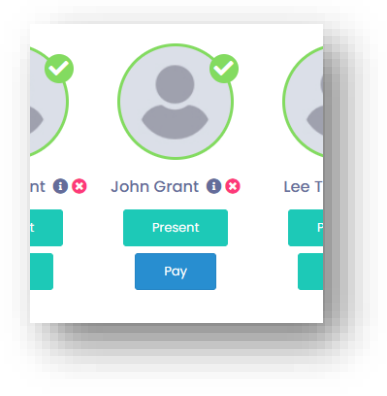

• Waiver Fee (as they have already paid their sub in the wrongly selected session)

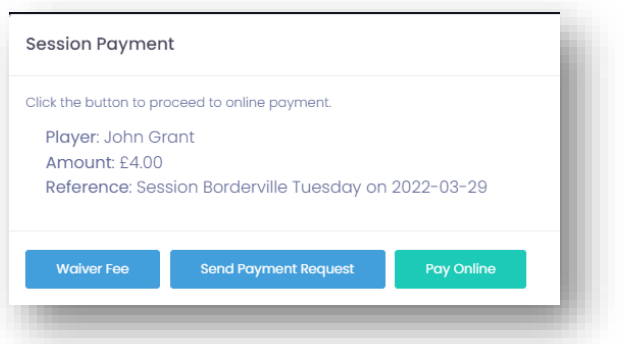

• Mark them Present if the session has been played and they attended (may already been done)

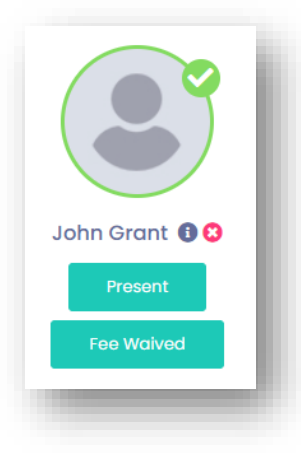

- Got to the session they booked on and paid for accidentally
- Click on the red 'x' to delete the player from that session

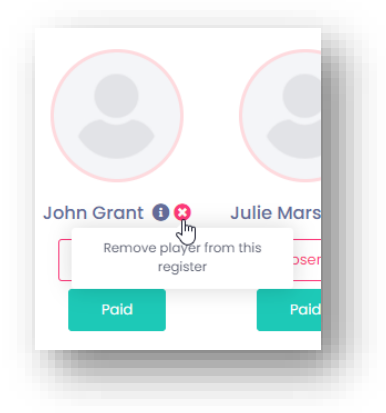

## Note:

From a Treasurer/Financial perspective it doesn't matter that the £4 paid is on the opposite session providing one set of subs have been paid.

However, from an attendance view point, we need to show the player as present in the correct session, especially in during pandemic times.